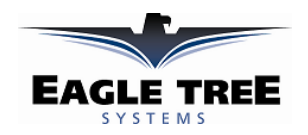

## **Instruction Manual for the Optical RPM Sensor Document Version 1.2**

Thank you for your purchase! This instruction manual will guide you through the installation and operation of your Optical RPM Sensor. *Please read the entire manual carefully before proceeding*. If, after you read the manual, you have further questions or problems, see the Support page on http://www.eagletreesystems.com for additional information, or email us at support@eagletreesystems.com.

## **Supported Products**

There are two types of Optical RPM sensors available. The one with 4 wires (one loose wire) is used with the MicroPower products, and the one with 3 wires is used with our Flight, Boat and Car Recorder products. Note that the Optical Sensor (3 wire version) is compatible ONLY with Recorders with firmware version 4.XX or later. If you have a lower firmware version, a hardware upgrade of the Recorder is required (fee charged). Email support@eagletreesystems.com for more information.

The 4 wire version of the Optical sensor works with all MicroPower units. **For MicroPower, you must have firmware version 4.33 or greater for the Optical sensor to work correctly**. To upgrade your MicroPower firmware, download the latest Windows application from the Support page of our website (must be Windows application version 3.29 or later), and after installation, choose "Tools, Firmware Control" and follow the instructions. If your Windows CD already has version 3.29 or later printed on the label, you should not need to do this.

## **Packing List**

Your package should include the following: Optical RPM Sensor, and a printed version of this manual. Please check your packaging for printed addenda to this manual which may be included if changes were made after printing.

## **Use of this RPM Sensor as a Secondary RPM Sensor with our Recorder Products**

## **WARNING: DO NOT ATTEMPT TO USE THIS SENSOR AS A SECONDARY RPM SENSOR, OR OTHERWISE PLUG IT INTO A PORT OTHER THAN THE PRIMARY RPM PORT. THE SENSOR WILL BE DESTROYED IF YOU DO THIS, AND IT WILL VOID THE WARRANTY.**

If you need a secondary RPM sensor, use one of our magnetic Hall Effects RPM sensors for this purpose. See the Recorder manual for information on how to do this. If you absolutely need to use the Optical sensor as a secondary sensor, please email support@eagletreesystems.com for more info.

# **How the Optical Sensor Works**

The Optical Sensor works with your Data Recorder/MicroPower to measure RPM via reflected infrared light. The sensor contains an IR light source, and an IR detector.

## **Connecting the Optical Sensor the Flight, Car or Boat Data Recorder**

The expander plugs into your Data Recorder as shown in Figure 1. Make sure that you connect it in the correct location on the recorder, and with the correct polarity (the plug is polarized).

### **Connecting the Optical Sensor to the MicroPower**

The Optical sensor plugs into your MicroPower as shown in Figure 2. Make sure that you connect it in the correct location on the MicroPower, and with the correct polarity! Note that if you use a temperature sensor along with the Optical sensor, the pin on the optical sensor's loose wire can be snapped into the spare slot in the temperature sensor's connector. Alternatively, you can spin the temperature sensor around so that the two wires are reversed, and the spare slot is hanging out over the edge of the MicroPower (it is ok to reverse the polarity of the temperature sensor). If the termperature sensor is not being used, the pin on the loose wire connects by itself to the pin on the MicroPower as shown, and the loose piece of heatshrink should be slid down to insulate the pin.

### **Installing the RPM Sensor in your Model**

The Optical RPM sensor should be installed so that its face (the flat part opposite the wiring) is facing a spinning surface on your model, such as the prop hub, flywheel, spinner, axle, gear, etc. The sensor's face should be mounted so that it is about 2-4 mm from the spinning object. It is not a bad idea to test the sensor at various distances using Live Mode (see your Recorder instruction manual) to determine the best distance before permanently mounting the sensor, if this can be done safely. The sensor can normally be glued into place, or mounted with heatshrink or tape to a selfconstructed bracket (brass tubing usually works well), depending on where you are mounting it.

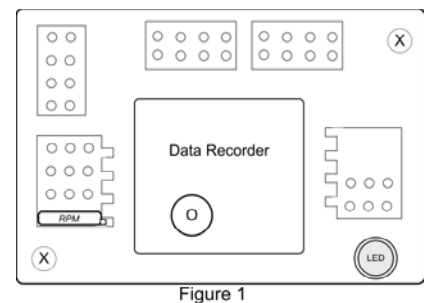

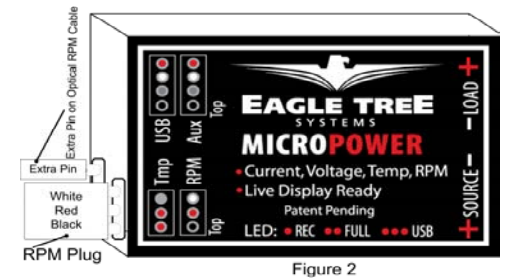

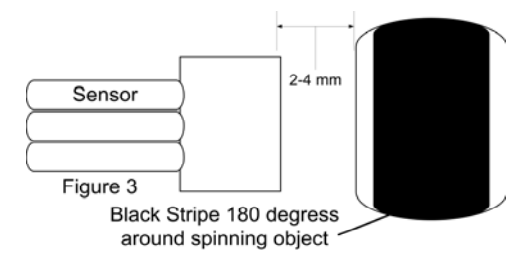

The surface to which the sensor is pointing should have alternating light and dark areas. The dark area must NOT be shiny or reflective. It should be flat. For best results, half (180 degrees) of the surface should be light, and half should be dark. If you are mounting the sensor near a spinning hub that is constructed light colored material, a black magic marker (if the result is not shiny), flat black paint, or flat black electrical tape can be used to color half of the circumference black. Or, if you are mounting it next to dark colored spinning object (such as black plastic), you can use white paint, white tape, or a white paint pen to make half of the circumference white. Note that if you are mounting on a black plastic spinning object, make sure that the plastic is flat. It may be necessary to lightly sand it to take off any glossy surface. See Figure 3.

# **Configuring the RPM Sensor with the Application**

If you have not already done so, install your Data Recorder or MicroPower in your model and set up the Recorder software as described in your instruction manual.

In terms of calibration, the Optical RPM sensor behaves in the same way the magnetic Hall RPM sensor does when it is set up with one magnet (assuming you have 180 degrees black, and 180 degrees white on your spinning object). For Flight Recorder or MicroPower users under "Tools, Calibrate Motor RPM" enter "2.0" as the gear ratio, assuming the spinning object is half light and half dark. For Car Recorder users, Choose "Tools, Calibrate Speed from RPM" and double the gear ratio setting of your model.

## **Troubleshooting**

Below is a list of problems that may be encountered, and steps to remedy them. If your particular issue is not addressed by the below, see the Support page on http://eagletreesystems.com or email info@eagletreesystems.com. Include a full description of your problem, your machine configuration, brands/models of receivers, transmitters and servos, application and Recorder firmware version if possible (from Help->About in the app) and any other relevant details.

#### **Issue**: RPM is not working correctly **Solutions:**

- Make sure your Recorder or MicroPower has 4.xx firmware. Update to the latest firmware from our website. See the "Supported Products" section above for more information on updates – if your Recorder has 3.XX or 2.XX firmware, it must be upgraded by Eagle Tree on a fee basis.
- Make sure that the parameters in the "Tools->Calibrate Motor RPM" or "Tools, Calibrate Speed from RPM" are not set to zero. If this is zero, RPM will read zero.
- Make sure you have the sensor's face the correct distance from the spinning object, and that the spinning object is colored half light and half dark. Make sure that the dark portion is NOT glossy.
- For recording RPM, make sure that under Choose What to Log in the app, you have checked RPM.
- Make sure that the RPM sensor is plugged into the correct slot on the recorder or MicroPowerConnect the recorder to the computer and launch the app. Then, choose Tools->Live Mode. Make sure that the RPM gauge is displayed, and spin the marked hub/axle, or wave the sensor in front of alternating light and dark areas. See if the RPM reading jumps. If it does not, email support@eagletreesystems.com.

# **Limited Warranty**

Eagle Tree Systems, LLC, warrants the Optical RPM Sensor to be free from defects in materials and workmanship for a period of one (1) year from the date of original purchase. This warranty is nontransferable. If your unit requires warranty service during this period, we will replace or repair it at our option. Shipping cost to us is your responsibility. To obtain warranty service, email support@eagletreesystems.com for further instructions.

This limited warranty does not cover:

The Software included with the Product. See the Software license agreement for more information on Software restrictions.

- Problems that result from:
	- o External causes such as accident, abuse, misuse, or problems with electrical power
	- o Servicing not authorized by us
	- o Usage that is not in accordance with product instructions
	- o Failure to follow the product instructions

THIS WARRANTY GIVES YOU SPECIFIC LEGAL RIGHTS, AND YOU MAY ALSO HAVE OTHER RIGHTS WHICH VARY FROM STATE TO STATE (OR JURISDICTION TO JURISDICTION). OUR RESPONSIBILITY FOR MALFUNCITONS AND DEFECTS IN HARDWARE IS LIMITED TO REPAIR AND REPLACEMENT AS SET FORTH IN THIS WARRANTY STATEMENT. ALL EXPRESS AND IMPLIED WARRANTIES FOR THE PRODUCT, INCLUDING, BUT NOT LIMITED TO, ANY IMPLIED WARRANTIES AND CONDITIONS OF MERCHANTABILITY AND FITNESS FOR A PARTICULAR PURPOSE, ARE LIMITED IN TIME TO THE TERM OF THE LIMITED WARRANTY PERIOD AS DESCRIBED ABOVE. NO WARRANTIES, WHETHER EXPRESS OR IMPLIED, WILL APPLY AFTER THE LIMITED WARRANTY PERIOD HAS EXPIRED. SOME STATES DO NOT ALLOW LIMITATIONS ON HOW LONG AN IMPLIED WARRANTY LASTS, SO THIS LIMITATION MAY NOT APPLY TO YOU.

WE DO NOT ACCEPT LIABILITY BEYOND THE REMEDIES PROVIDED FOR IN THIS LIMITED WARRANTY OR FOR CONSEQUENTIAL OR INCIDENTAL DAMAGES, INCLUDING, WITHOUT LIMITATION, ANY LIABILTY FOR THIRD-PARTY CLAIMS AGAINST YOU FOR DAMAGES, FOR PRODUCTS NOT BEING AVAILABLE FOR USE, OR FOR LOST DATA OR LOST SOFTWARE. OUR LIABILITY WILL BE NO MORE THAN THE AMOUNT YOU PAID FOR THE PRODUCT THAT IS THE SUBJECT OF A CLAIM. THIS IS THE MAXIMUM AMOUNT FOR WHICH WE ARE RESPONSIBLE. SOME STATES DO NOT ALLOW THE EXCLUSION OR LIMITATION OF INCIDENTAL OR CONSEQUENTIAL DAMAGES, SO THE ABOVE LIMITATION OR EXCLUSION MAY NOT APPLY TO YOU.